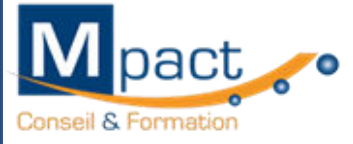

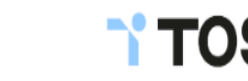

PH

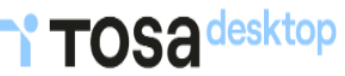

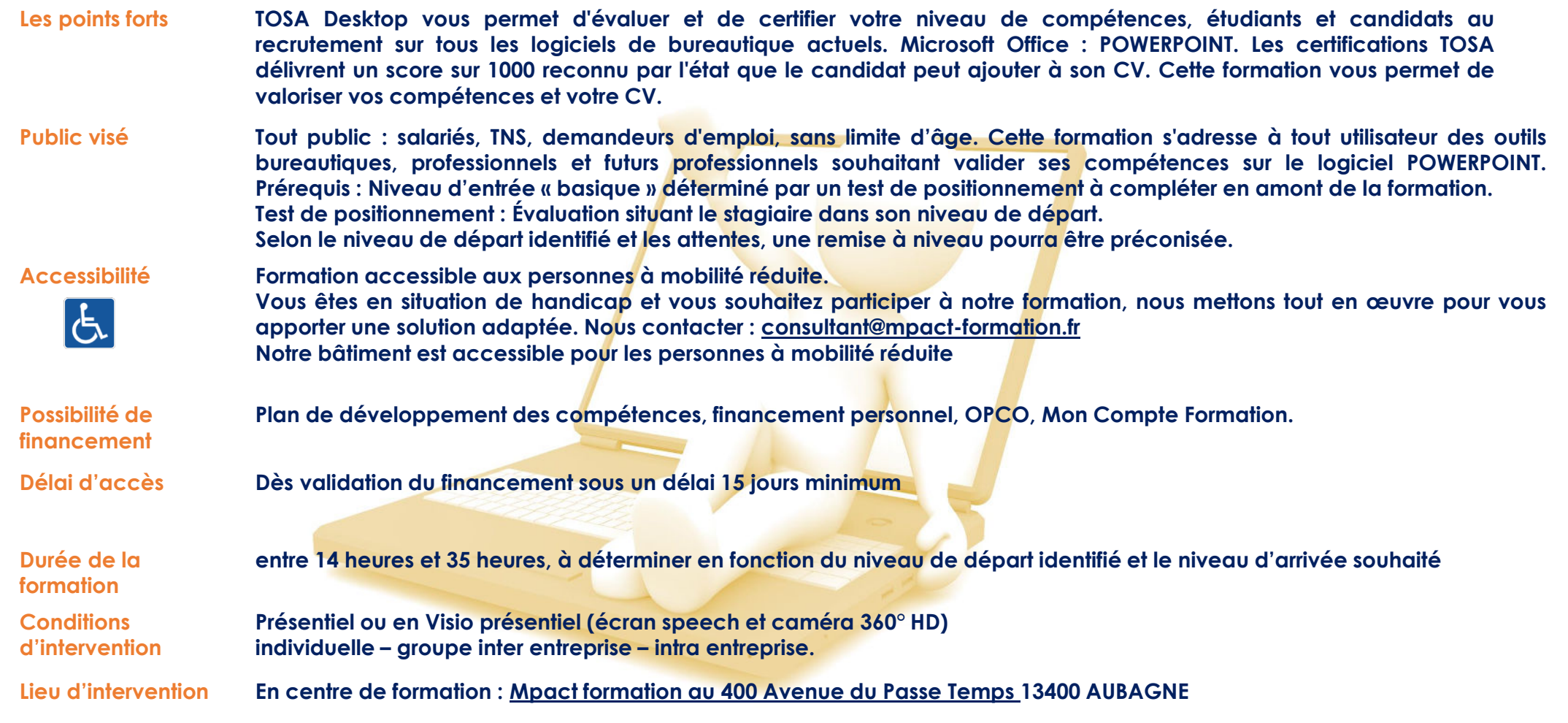

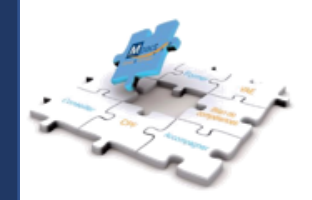

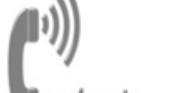

Service pédagogie & qualité Handicap & Qualité consultant@mpact-formation.fr

Service administratif et comptable comptabilite@mpact-formation.fr

Service commercial commercial@mpact-formation.fr 400 Avenue du Passe Temps I Bât A - ZAC Napollon 13400 AUBAGNE I 04 88 42 26 58 106 20 33 20 50 I contact@mpact-formation.fr | www.mpact-formation.fr | SIRET : 518 423 439 000 34 | 8559A Enregistré sous le numéro 93131482013 auprès du préfet de la région Provence Alpes Côte d'Azur Ne vaut pas agrément de l'état

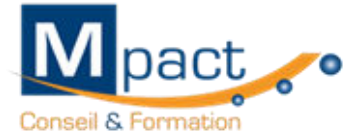

Service con

commercial@mpact-formation.fr

Une équipe à votre écoute

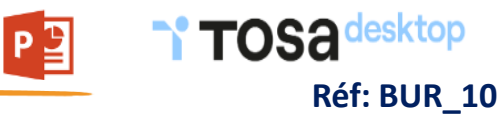

2

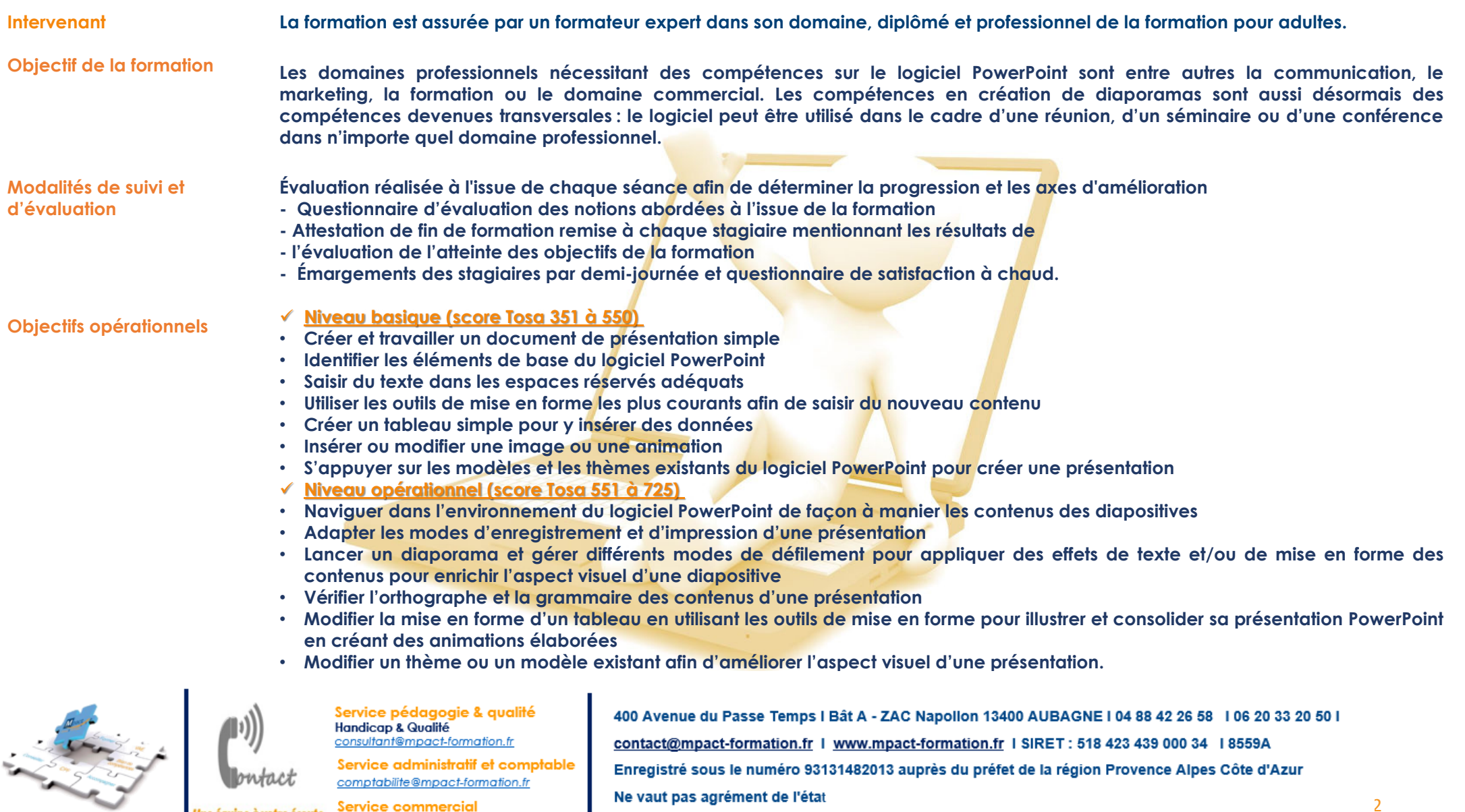

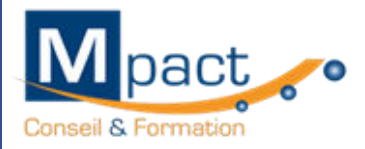

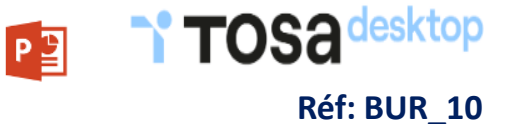

## ✓ **Niveau avancé (score Tosa 726 à 875)**

- **Personnaliser son environnement PowerPoint afin de l'adapter au mieux aux différents contextes d'utilisation**
- **Enregistrer les présentations selon le moment adéquat et maîtriser les méthodes d'organisation des diapositives, y compris les modes automatiques**
- **Optimiser l'usage des outils d'effets de style du logiciel à disposition pour adapter chaque information à la mise en forme adéquate**
- **Gérer l'insertion de supports visuels divers et externes au logiciel**
- **Personnaliser un thème et/ou un modèle afin de l'adapter à la charte de son entreprise**

## ✓ **Niveau expert (score Tosa 876 à 1000)**

- **Maîtriser le paramétrage de son environnement PowerPoint**
- **Utiliser toutes les options du logiciel en matière de diffusion et de publication afin d'optimiser les contenus d'une présentation**
- **Optimiser la présentation des informations**
- **Créer des tableaux de différents styles pour illustrer et étayer sa présentation**
- **Insérer et modifier tout type d'objet dans un document PowerPoint pour gérer les effets de transition des diapositives**
- **Optimiser le rendu d'une présentation en utilisant l'intégralité des fonctions avancées sur chaque diapositive.**

## **Méthodes et moyens pédagogiques**

**Pédagogie participative et par l'expérimentation, basée sur les attentes des stagiaires et les principes de l'andragogie alternant entre les explications théoriques soutenues et un diaporama suivies d'exercices progressifs. Des exercices de réappropriation, proposés au début de chaque séance permettent aux stagiaires d'évaluer leurs connaissances tout au long de la formation La formation alterne la théorie et la pratique : Explications théoriques 30% manipulations sur les logiciels 70% Outils pédagogiques :**

**Tableau blanc – Ordinateur portable - Paperboard – Diaporama - Vidéo projecteur Les stagiaires disposent d'un ordinateur portable équipé du logiciel POWER POINT pour les exercices et la présentation des fonctionnalités sur écran. Remise au stagiaire d'un support pédagogique**

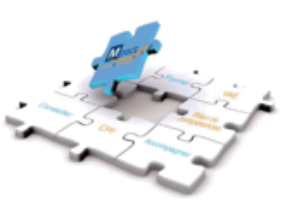

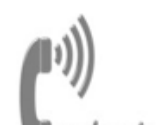

Service pédagogie & qualité Handicap & Qualité consultant@mpact-formation.fr

Service administratif et comptable comptabilite@mpact-formation.fr

Service commercial commercial@mpact-formation.fr

400 Avenue du Passe Temps I Bât A - ZAC Napollon 13400 AUBAGNE I 04 88 42 26 58 1 06 20 33 20 50 I contact@mpact-formation.fr | www.mpact-formation.fr | SIRET: 518 423 439 000 34 | 8559A Enregistré sous le numéro 93131482013 auprès du préfet de la région Provence Alpes Côte d'Azur Ne vaut pas agrément de l'état

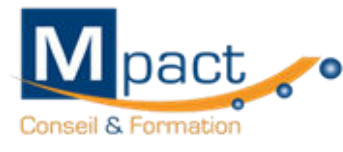

# Mpact ... Y TOSA centre

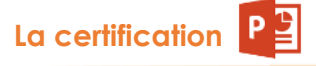

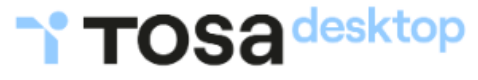

## **Modalités d'évaluation**

**Mpact, votre centre agréé organise les tests d'évaluation et de certification Tosa sur Powerpoint.**

**Les évaluations et certifications Tosa sur Microsoft Powerpoint permettent de mesurer et de certifier les compétences d'un individu sur Powerpoint.** 

**Les tests d'évaluations Tosa se passent en ligne en conditions libres. Le test se déroule en présentiel ou à distance, via une solution intégrée d'e-surveillance.** 

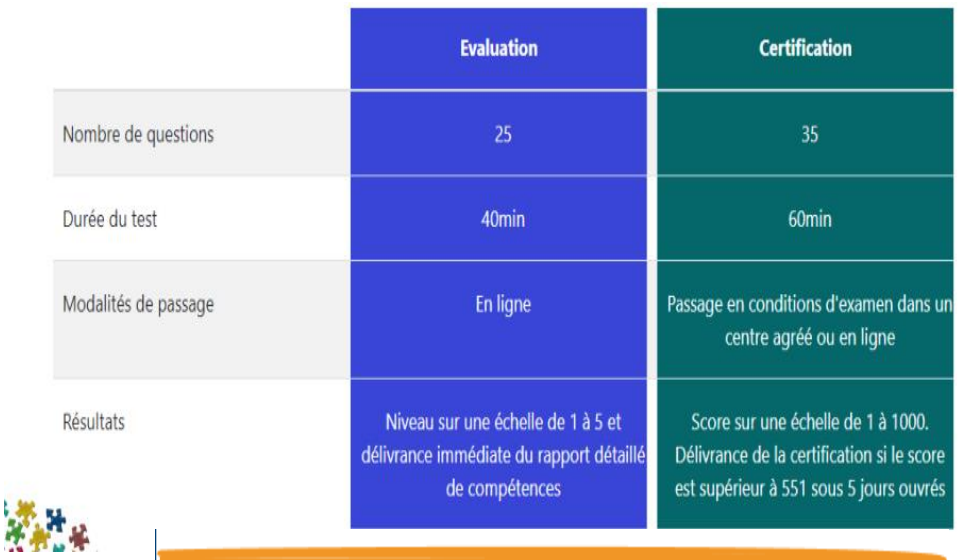

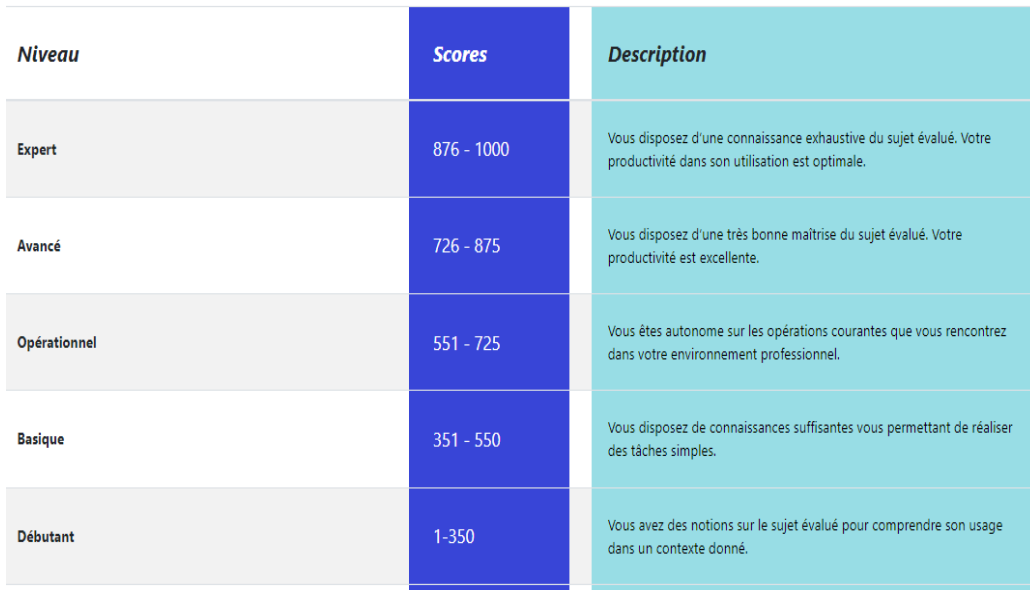

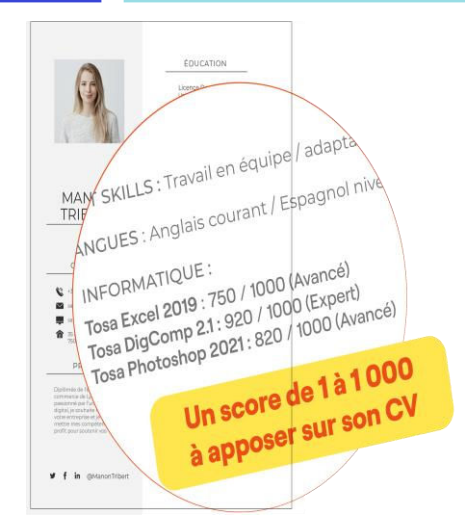

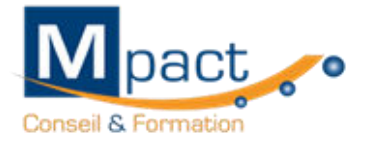

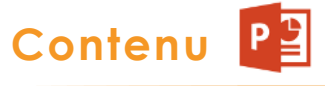

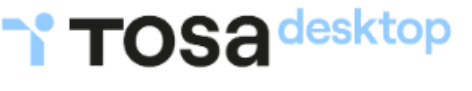

# **Réf: BUR\_10**

- **identifier le logiciel PowerPoint**
- **reconnaître une présentation PowerPoint**
- **ouvrir et fermer l'application**
- **connaître les onglets les plus courants et leurs principales fonctions**
- **ouvrir et de créer une présentation - de créer et d'insérer une diapositive**
- **sélectionner et de supprimer une diapositive**
- **enregistrer et d'imprimer une présentation**
- se déplacer dans une présentation
- **utiliser le zoom**
- **annuler et de rétablir une action**
- **lancer et d'utiliser le mode Diaporama**
- **exploiter les différents onglets**
- **- reconnaître les différents modes d'affichage**
- **- modifier l'orientation des diapositives**
- **masquer des diapositives**
- **insérer et de supprimer des commentaires**
- **- préparer l'impression d'une présentation**
- **distinguer les commandes Enregistrer et Enregistrer sous**
- **- d'enregistrer au format PDF**
- **- maîtriser les options d'impression**
- **configurer le mode Diaporama**
- **ajouter des effets de transition entre les diapositives**
- **défiler les diapositives**
- **utiliser le mode Présentateur**
- **utiliser des effets d'animations prédéfinies**
- **- connaître l'ensemble des onglets et des rubans associés**
- **- personnaliser l'affichage**
- **de personnaliser les onglets et le ruban**
- **- afficher l'onglet Développeur**
- **- récupérer une version précédente d'une présentation**
- **- gérer les options d'impression**
- **organiser des diapositives par le plan**
- **déplacer du texte sur un plan**
- **insérer et de gérer des sections**
- **gérer les en-têtes et pieds de page**
- **créer une présentation à exécution automatique**
- **maîtriser l'onglet Développeur**
- **ouvrir et d'enregistrer une présentation avec macro**
- **personnaliser l'affichage d'une présentation**
- **personnaliser l'enregistrement automatique**
- **créer et de gérer des diaporamas personnalisés**
- **diffuser un diaporama en boucle**
- **maîtriser l'ensemble des formats de fichier PowerPoint**
- **créer une vidéo de présentation**
- **connaître les outils de protection**
- **fusionner et de comparer 2 présentations**
- **augmenter la taille de la police**
- **changer la police**
- **changer la taille ou la couleur d'un texte**
- **passer de l'italique au gras (et vice versa)**
- **souligner un texte**
- **reconnaître les puces et la numérotation**
- **reconnaitre un espace réservé**
- **effectuer un copier-coller simple du texte**
- **reconnaître les suggestion du correcteur orthographique**
- **changer la police et le corps du texte**
- **inverser la casse**
- **utiliser les couleurs**
- **créer des listes à puces ou numérotées**
- **aligner un texte**
- **insérer un tableau simple**
- **réduire ou d''agrandir la taille des colonnes ou des lignes dans un tableau**
- **d'ajouter et de supprimer des lignes et des colonnes**

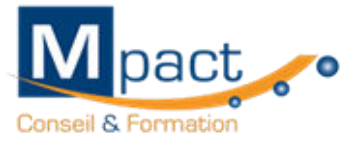

# **Contenu**

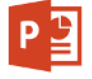

**Réf: BUR\_10**

- **créer une zone de texte**
- **- modifier l'espacement des caractères et des interlignes**
- **appliquer des effets de texte**
- **reproduire une mise en forme**
- **scinder le texte en colonnes**
- **saisir du texte dans une forme**
- **-utiliser les tabulations**
- **utiliser le dictionnaire des synonymes**
- **utiliser le correcteur automatique d'orthographe et de grammaire**
- **- lancer l'outil de recherche**
- **appliquer les styles de tableaux**
- **- modifier les bordures et le remplissage d'un tableau**
- **rétablir un style de tableau**
- **appliquer des styles WordArt**
- **réaliser un collage spécial**
- **utiliser le volet Presse-papier**
- **- modifier l'orientation du texte**
- **utiliser les outils de traduction**
- **créer des renvois dans une présentation**
- **insérer des liens hypertextes**
- **maîtriser les fonctions Rechercher et Remplir**
- **utiliser les outils de police experts**
- **insérer une équation**
- **utiliser de manière exhaustive les options de collage spécial**
- **gérer les options de correction orthographique**
- **maîtriser les fonctionnalités du mode Plan**
- **insérer un arrière-plan dans un tableau**
- **maîtriser le panel des options de style de tableau**
- **reconnaître une image, un tableau ou une forme dans une présentation**
- **insérer un objet graphique simple**
- **déplacer un objet dans une présentation**
- **redimensionner un objet**
- **reconnaître un objet animé dans une diapositive**
- **insérer divers objets graphiques (diagramme)**
- **graphiques, SmartArt)**
- **- récupérer un graphique PowerPoint sous forme d'image**
- **- modifier l'ordre des objets**
- **dupliquer un objet**
- **rogner une image**
- **-'insérer un fichier vidéo**
- **-insérer des objets issus d'autres applications Office**
- **différencier un objet lié et un objet incorporé**
- **- effectuer une capture d'écran**
- **convertir des formes et leur appliquer des effets**
- **de grouper et de dissocier des éléments**
- **-utiliser des outils vectoriels avancés d'utiliser la pipette**
- **modifier les formes en mode Modifier les Points**
- **-utiliser toutes les options de retouche d'image et de rognage**
- **- utiliser les fonctions avancées de positionnement et d'alignement**
- **- gérer tous les paramètres audios, vidéos et minutage d'une présentation**
- **ouvrir un modèle de présentation**
- **- rétablir le formatage par défaut d'une présentation**
- **appliquer un thème prédéfini**
- **- appliquer un thème prédéfini à l'ensemble de la**
- **présentation ou seulement à certaines diapositives**
- **appliquer un arrière-plan**
- **utiliser les variantes de modèles**
- **modifier les couleurs du thème**
- **modifier les polices du thème**
- **maîtriser les fonctionnalités du mode Masque**
- **- créer et d'enregistrer un thème (extension .thmx)**
- **- créer et d'enregistrer un modèle personnalisé (extension .potx et .potm)**
- **gérer entièrement les dispositions des diapositives**
- **utiliser plusieurs masques dans une présentation**
- **modifier et réappliquer une disposition de diapositives**
- **gérer les thèmes, jeux de police et jeux de couleurs**
- **diffuser les thèmes et les modèle**

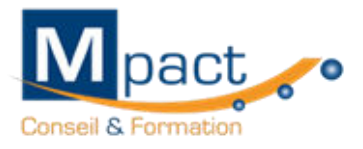

# **Compétences attestées**

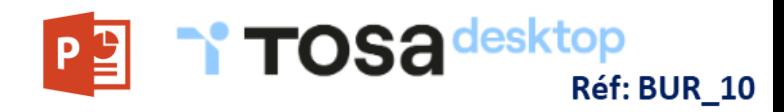

#### **Niveau basique (score Tosa 351 à 550)**

**Créer et travailler un document de présentation simple Identifier les éléments de base du logiciel PowerPoint Saisir du texte dans les espaces réservés adéquats Utiliser les outils de mise en forme les plus courants afin de saisir du nouveau contenu Créer un tableau simple pour y insérer des données Insérer ou modifier une image ou une animation S'appuyer sur les modèles et les thèmes existants du logiciel PowerPoint pour créer une présentation**

#### **Niveau opérationnel (score Tosa 551 à 725)**

**Naviguer dans l'environnement du logiciel PowerPoint de façon à manier les contenus des diapositives**

**Adapter les modes d'enregistrement et d'impression d'une présentation**

**Lancer un diaporama et gérer différents modes de défilement pour appliquer des effets de texte et/ou de mise en forme des contenus pour enrichir l'aspect visuel d'une diapositive Vérifier l'orthographe et la grammaire des contenus d'une présentation**

**Modifier la mise en forme d'un tableau en utilisant les outils de mise en forme pour illustrer et consolider sa présentation PowerPoint en créant des animations élaborées Modifier un thème ou un modèle existant afin d'améliorer l'aspect visuel d'une présentation**

### **Niveau avancé (score Tosa 726 à 875)**

**Personnaliser son environnement PowerPoint afin de l'adapter au mieux aux différents contextes d'utilisation Enregistrer les présentations selon le moment adéquat et maîtriser les méthodes d'organisation des diapositives, y compris les modes automatiques Optimiser l'usage des outils d'effets de style du logiciel à disposition pour adapter chaque information à la mise en forme adéquate Gérer l'insertion de supports visuels divers et externes au logiciel Personnaliser un thème et/ou un modèle afin de l'adapter à la charte de son entreprise**

### **Niveau expert (score Tosa 876 à 1000)**

**Maîtriser le paramétrage de son environnement PowerPoint Utiliser toutes les options du logiciel en matière de diffusion et de publication afin d'optimiser les contenus d'une présentation Optimiser la présentation des informations Créer des tableaux de différents styles pour illustrer et étayer sa présentation Insérer et modifier tout type d'objet dans un document PowerPoint pour gérer les effets de transition des diapositives Optimiser le rendu d'une présentation en utilisant l'intégralité des fonctions avancées sur chaque diapositive**

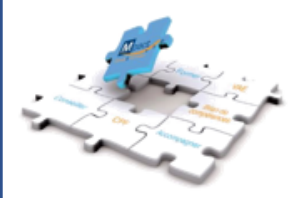

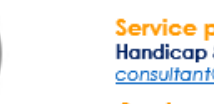

Service pédagogie & qualité **Handicap & Qualité** consultant@mpact-formation.fr

Service administratif et comptable comptabilite@mpact-formation.fr

Service commercial commercial@mpact-formation.fr 400 Avenue du Passe Temps I Bât A - ZAC Napollon 13400 AUBAGNE I 04 88 42 26 58 1 06 20 33 20 50 I contact@mpact-formation.fr | www.mpact-formation.fr | SIRET: 518 423 439 000 34 | 8559A Enregistré sous le numéro 93131482013 auprès du préfet de la région Provence Alpes Côte d'Azur Ne vaut pas agrément de l'état